# **KLIK - opgavebeskrivelse**

*\*markering angiver at felter SKAL udfyldes i Podio*

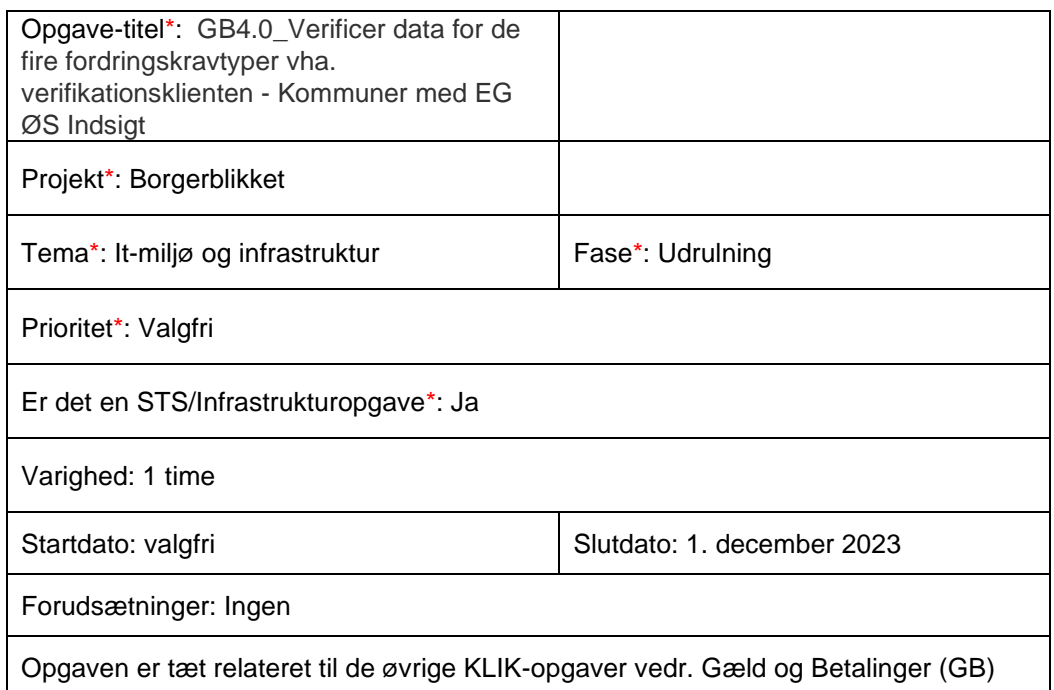

## **Mål:**

Formålet er, at du som systemansvarlig gennemfører en verificering af data for de fire fordringskravtyper fra henholdsvis [Kommunernes Ydelsessystem](https://www.kombit.dk/ky) (KY) og [Fælles](https://kombit.dk/fbs)  [Bibliotekssystem](https://kombit.dk/fbs) (FBS). Det skal sikre, at den data, der vises for borgerne på Mit Overblik, når de fremsøger disse fire betalingstyper, er retvisende.

## **Beskrivelse\*:**

For at kunne leve op til Økonomiaftalen for 2023, hvor det er besluttet, at landets kommuner skal vise betalinger og forfaldne fordringer, anbefaler vi, at din kommune verificerer den data, som I skal udstille for de fire økonomiske fordringskravtyper. Dette gøres vha. Verifikationsklienten (under SAPA Overblik Administration), som du kan læse mere om i [KOMBITs juridiske vurdering af Verifikationsklienten.](https://share-komm.kombit.dk/P0146/Documents/Juridisk%20vurdering%20af%20borgerblikkets%20verifikationsklient_august%202023.pdf)

Denne opgave forudsætter - ligesom i foregående KLIK-opgave (GB3.0\_ Konfigurering af de fire fordringskravtyper fra KY og FBS) - at du som systemansvarlig på Borgerblikket allierer dig med en kollega fra jeres opkrævningsenhed.

Opgaven indebærer, at du i Verifikationsklienten foretager et antal fremsøgninger på borgere, der har ikke-betalte fordringer inden for de fire fordringskravtyper, som du tidligere har oprettet i Fordringskonfigurationen. Hvis du ønsker en gennemgang af Verifikationsklienten kan du med fordel se eller gense [webinaret for nye projektledere](https://vimeo.com/853003885/5489e997c1?share=copy)  [og systemansvarlige på Borgerblikket.](https://vimeo.com/853003885/5489e997c1?share=copy)

De fire fordringskravtyper og dertilhørende UUID'er er følgende:

- Krav om tilbagebetaling af ydelse til en borger (UUID: A3EEEE08-AC92-4840- 90E0-C53F0DDCD0E1)
- Bibliotekserstatningskrav uden anerkendelse eller kvittering (UUID: 6AD35F28- 0B51-4289-ACE4-86B1BEFAADF7)
- Biblioteksgebyr, overskredet lånetid (UUID: 626721BA-A430-4817-A924- AA97FE348A6E)
- Bibliotekserstatningskrav med anerkendelse eller kvittering (UUID: BAFAEAF9- 3D70-4007-9E26-BF82E3A6AD50)

Vi anbefaler, at du gennemfører denne KLIK-opgave senest 1. december 2023, selvom visning af data på Mit Overblik først er obligatorisk fra 31/12-2023.

Følgende forudsætninger skal være indfriet før, at I som kommune kan løse denne KLIK-opgave:    

- 1. Kommunen har godkendt en serviceaftale, udsendt af Netcompany (status: godkendt af alle kommuner)
- 2. Kommunen har abonneret på Borgerblikkets sortiment for ØS Indsigt debitorsystemet, jf. KLIK-opgaven "GB1.0\_Opret abonnement til Borgerblikkets sortiment for ØS Indsigt debitorsystem"
- 3. EG har bestilt rute mellem Borgerblikket og ØS Indsigt debitorsystemet (status: klar)
- 4. Kommunen har konfigureret de fire fordringskravtyper i Fordringskonfigurationen under SAPA Overblik Administration, jf. KLIKopgaven "GB3.0\_Konfigurering af de fire fordringskravtyper fra KY og FBS - Kommuner med EG ØS Indsigt"

For at kunne løse denne opgave er det derudover en forudsætning, at du som systemansvarlig har allieret dig med en kollega fra jeres opkrævningsenhed, som har adgang til kommunens debitorsystemer. Opgaven indebærer en verificering af data for en stikprøve med borgere, der samlet har ikke-betalte/forfaldne fordringer på de fire fordringskravtyper.

Derudover skal du som systemansvarlig sikre dig, at din jobfunktionsrolle i SAPA Overblik indeholder brugersystemrollen "Se data som vises på Mit Overblik". Hvis du mangler denne brugerrettighed, skal du kontakte din kommunes rolleadministrator.

Endvidere er det en forudsætning, at du har tilknyttet følgende fanebladselement "Borgerblikket betalinger". Det er jeres SAPA-systemansvarlig, som kan opsætte disse fanebladselementer.

## **Metode og fremgangsmåde:**

De følgende trin beskriver, hvordan du i samarbejde med en kollega fra jeres opkrævningsenhed foretager en grundig verificering af kommunens data for de fire fordringskravtyper.

1) Start med at logge ind i eksempelvis jeres debitorsystem og fremsøg borgere, der, der har betalinger eller forfaldne fordringer i KY eller FBS, jf. de fire fordringskravtyper. Du skal sikre dig, at du har alle fire fordringskravtyper repræsenteret i dette udsnit af borgere, som du efterfølgende skal bruge til at verificere data med. Notér disse borgeres CPR-numre, da du skal benytte disse til at fremsøge borgerne i Verifikationsklienten.

2) Log ind i SAPA Overblik Administration under "Fordringskonfigurationen" - nederst i venstre søjle.

3) Markér hver af de fire fordringskravtyper og vælg "masseredigering" nederst til højre på siden.

4) Sæt kryds ud for Verifikationsklienten (ikke Mit Overblik) ud for "Fordringskonfigurationen er aktiv for". Tryk Gem nederst på siden. Du har nu åbnet op for visning af data for de fire fordringskravtyper i Verifikationsklienten.

5) Gå ind på SAPA Overblik. Du skal nu enkeltvis fremsøge (vha. CPR-nummer) de borgere fra jeres stikprøve i debitorsystemet (jf. trin 1), som samlet har betalinger og forfaldne fordringer på de fire fordringskravtyper. Hvis du er i tvivl om, hvordan du bruger Verifikationsklienten er det beskrevet i de følgende trin. Derudover kan du med fordel se en gennemgang i [webinaret for nye projektledere og systemansvarlige på](https://vimeo.com/853003885/5489e997c1?share=copy)  [Borgerblikket:](https://vimeo.com/853003885/5489e997c1?share=copy)

6) Når du har fremsøgt en borger på CPR-nummer i SAPA Overblik får du vist en side med de synlige faneblade øverst og "Persondetaljer" nederst på siden. Du skal nu vælge fanebladet til verificering af data for betalinger og fordringer. Dette faneblad svarer til Verifikationsklienten og i mange tilfælde hedder det "Borgerblikket betalinger". Vær imidlertid opmærksom på, at din kommune kan have omdøbt fanebladet, da dette er en mulighed.

7) Du får nu vist en liste med alle de betalinger og forfaldne fordringer, som borgeren vil kunne se, når I åbner for visning af data på Mit Overblik. Yderst til højre kan du klikke på "Detaljer" ud for hver betalingspost. Verificeringen af data indebærer, at du sammen med din kollega fra opkrævningsenheden forholder dig kritisk til de informationer, som vises.

- Er navnet (titlen) på betalingen eller den forfaldne fordring retvisende og intuitiv for borgerne?
- Ser informationerne under "Overblik" fornuftigt ud?
- Er dato, tekst og beløb korrekt i felterne under "Forstå betalingen"?
- Er informationerne korrekte og retvisende i felterne under "Betalingsdetaljer", "Selvbetjening" og "Kontakt"?

8) Gentag ovenstående trin for de borgere, som samlet repræsenterer data for de fire fordringskravtyper. Hvis I undervejs bliver opmærksomme på fx en fejl i visningen af fordringstitlen, skal I gøre følgende:

- Gå ind i Fordringskonfigurationen i SAPA Overblik Administration og find den fordringskravtype, som fejlen vedrører. Vælg en anden fordringstitel og følg op på ændringen i Verifikationsklienten.
- Hvis du ikke kan ændre opsætningen i Fordringskonfigurationen skal din kommunes supportberettigede bruger kontakte Netcompany og beskrive fejlen.

9) Afslutningsvis skal du igen gå ind i Fordringskonfigurationen (jf. trin 2) og markere de fire fordringskravtyper. Vælg "masseredigering" nederst til højre på siden. Fjern markeringen ud for Verifikationsklienten og afslut med "Gem".

Efterfølgende åbnes for visning af data på Mit Overblik som beskrevet i KLIK-opgave "GB5.0\_Visning af de fire fordringskravtyper fra KY og FBS på Mit Overblik"

## **Resultat:**

Opgaven kan markeres som fuldført, når kommunen har verificeret en stikprøve af borgere med forfaldne fordringer i KY og FBS vha. Verifikationsklienten i SAPA Overblik.

#### **Anbefalet udfører:**

Kommunens systemansvarlig på Borgerblikket

## **Kvalitetskriterier:**

*Ikke relevant*

## **Historik:**

*Ikke relevant*

## **Involverede parter:**

- Borgerblikkets systemansvarlig
- Systemansvarlig opkrævningssystemet (ØiR debitor)

#### **Eksterne bilag:**

*Ingen*